# **ibaPACO-4**

Счетчик импульсов для измерения частоты

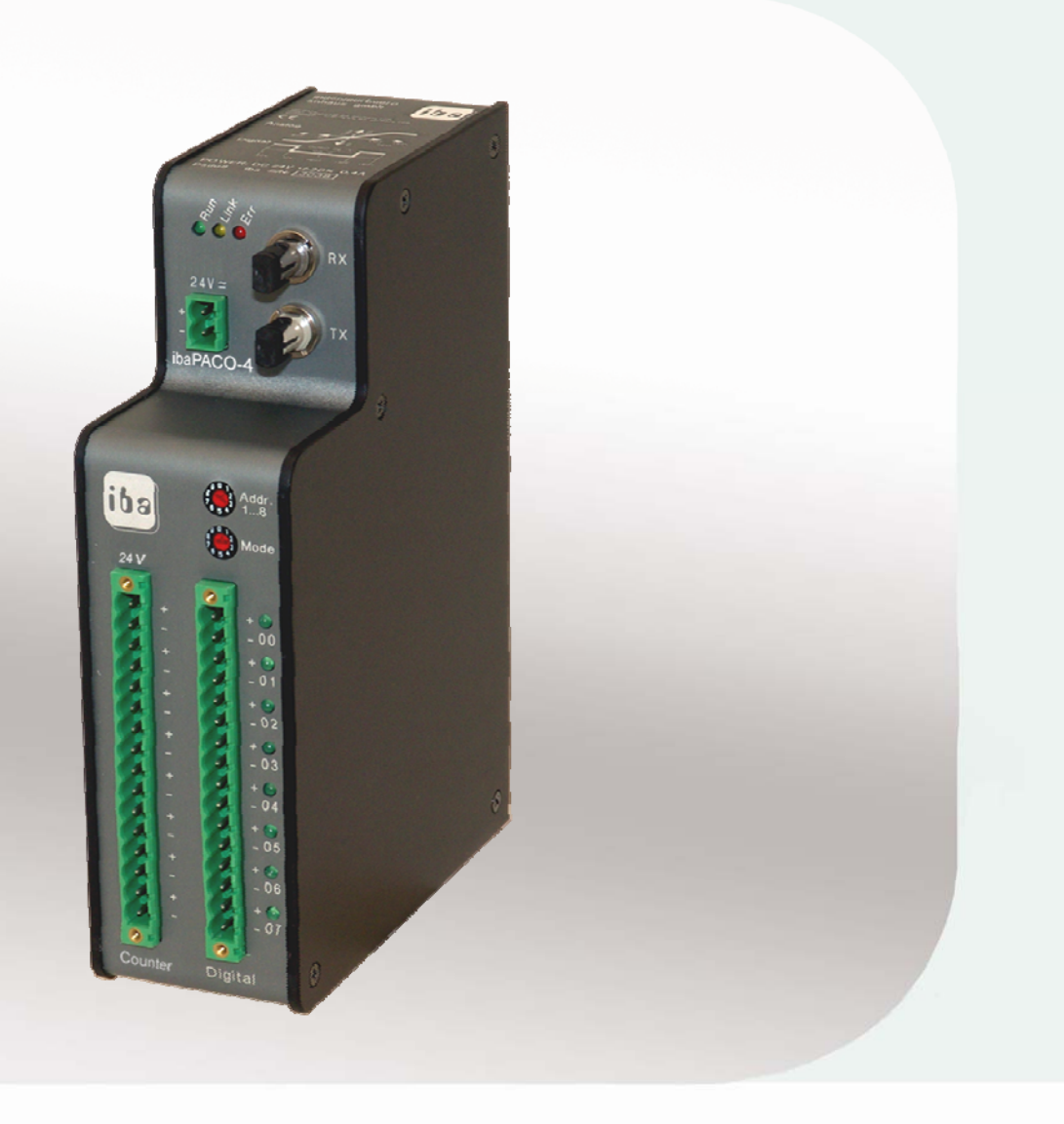

# Руководство

Версия 2.1

Системы измерительной техники и автоматизации

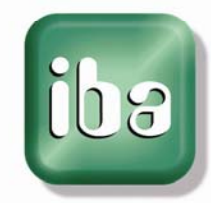

#### **Производитель**

iba AG Koenigswarterstr. 44 90762 Fuerth Germany

#### **Контактная информация**

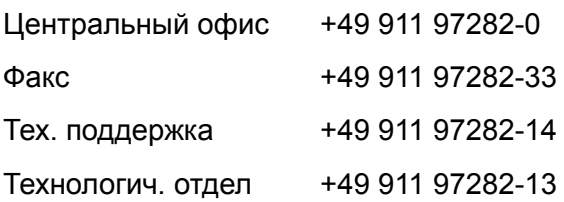

E-Mail: [iba@iba-ag.com](mailto:iba@iba-ag.com) 

Web: [www.iba-ag.com](http://www.iba-ag.com/) 

Распространение и размножение данного документа, использование и передача его содержания без согласия автора запрещены. Следствием нарушения данных положений является привлечение к ответственности с возмещением нанесенного ущерба.

#### ©iba AG 2010, все права защищены

Содержание данной публикации было проверено на предмет соответствия с описанным аппаратным и программным обеспечением. Отклонения, однако, не могут быть исключены, поэтому гарантия полного совпадения не предоставляется. Информация, содержащаяся в данной брошюре, регулярно актуализируется. Необходимые исправления содержатся в последующих изданиях или могут быть загружены из Интернета.

Актуальную версию можно всегда найти на нашем веб-сайте: [http://www.iba](http://www.iba-ag.com/)[ag.com](http://www.iba-ag.com/).

#### **Уведомление об авторском праве**

Windows® является названием и зарегистрированной торговой маркой компании Microsoft Corporation. Другие продукты и названия компаний, упомянутые в настоящем руководстве, также могут являться зарегистрированными торговыми марками и принадлежать соответствующим лицам.

#### **Сертификаты**

Устройство сертифицировано в соответствии с европейскими стандартами и директивами. Устройство соответствует общим требованиям к безопасности и охране здоровья. Требования дополнительных общепринятых международных стандартов и директив также были соблюдены.

# Содержание

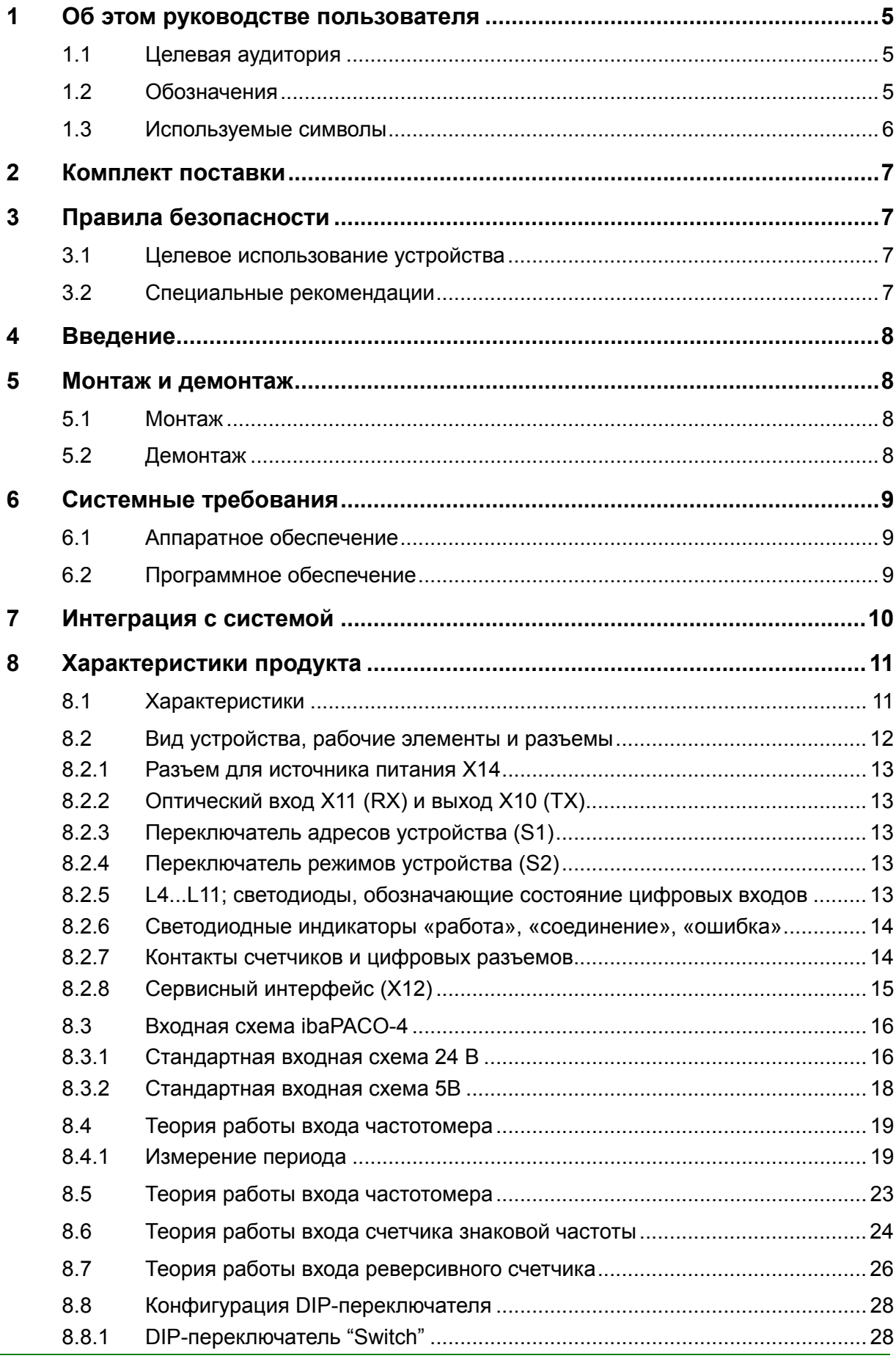

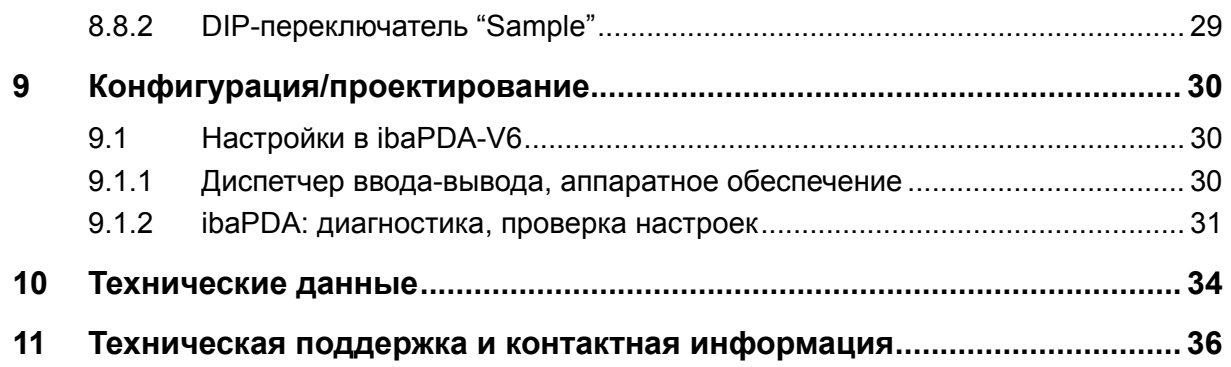

#### <span id="page-4-0"></span>**1 Об этом руководстве пользователя**

В этом руководстве пользователя содержится подробное описание конструкции, принципа работы и использования устройства ibaPACO-4.

## **1.1 Целевая аудитория**

Это руководство предназначено для специалистов, которые работают с электрическими и электронными модулями и обладают необходимыми знаниями в области коммуникационных и измерительных технологий. К вышеупомянутым специалистам относятся лица, которые соблюдают правила техники безопасности и могут оценить возможные последствия и риски, исходя из своей профессиональной подготовки, специальных знаний и опыта, а также знания соответствующих стандартных правил.

#### **1.2 Обозначения**

В данном руководстве используются следующие обозначения:

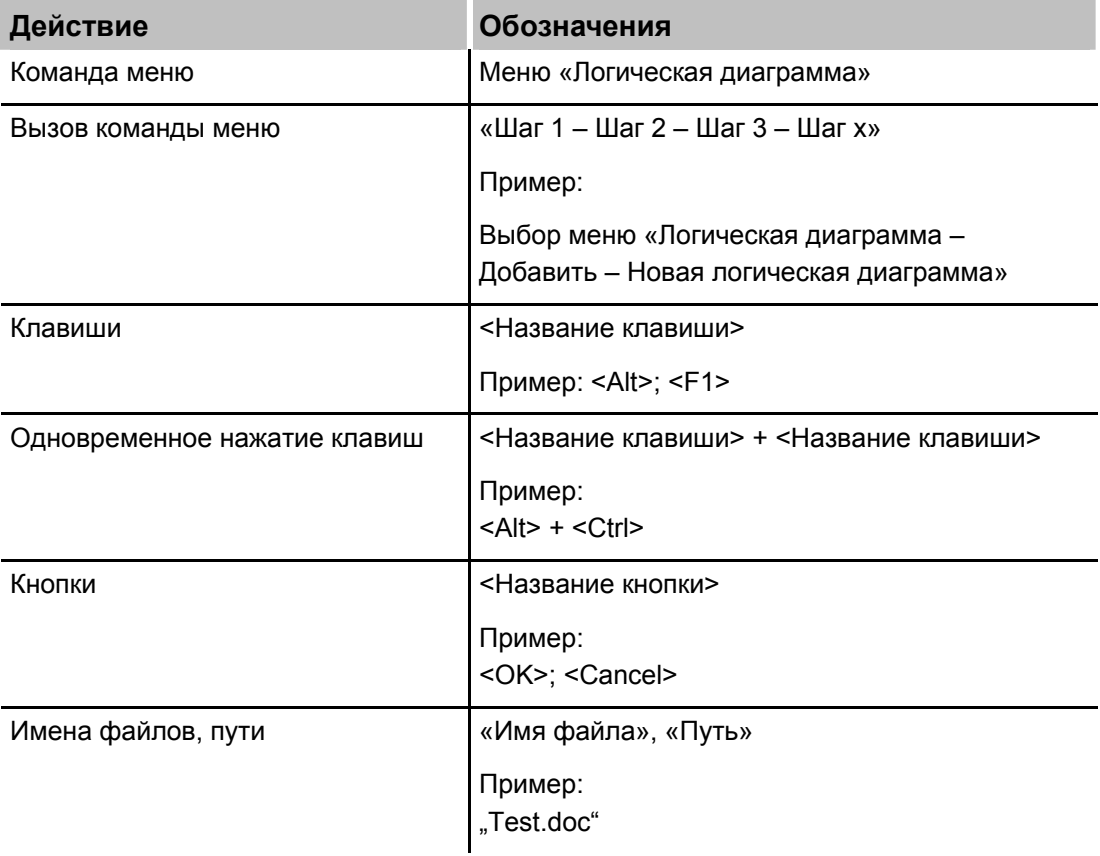

#### <span id="page-5-0"></span>**1.3 Используемые символы**

При чтении этого руководства вам могут встретиться символы, которые имеют следующее значение:

# **DANGER**

Несоблюдение техники безопасности может привести к травме или смертельному исходу:

- От удара электрическим током.
- Из-за неправильного использования программных продуктов, которые связаны с процедурами ввода и вывода, имеющими функции управления.

# **A WARNING**

Несоблюдение этого правила безопасности может привести к травме или смертельному исходу.

# **A CAUTION**

Несоблюдение этого правила безопасности может привести к травме или причинить материальный ущерб.

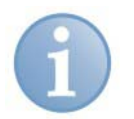

#### **Примечание**

В примечании указаны особые требования или действия, которые необходимо выполнить.

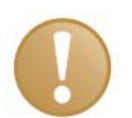

#### **Важно**

Указывает на некоторые особенности, например исключения из правил.

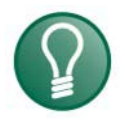

#### **Совет**

Советы, наглядные примеры и маленькие хитрости, позволяющие облегчить работу.

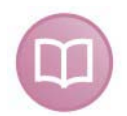

#### **Дополнительная документация**

Ссылка на дополнительную документацию или специальную литературу.

#### <span id="page-6-0"></span>**2 Комплект поставки**

После распаковки устройства проверьте его комплектность и убедитесь в том, что оно не было повреждено при перевозке.

Комплект поставки включает:

- T Устройство ibaPACO-4
- T 2-штырьковый разъем питания Phoenix
- T Руководство
- T Все необходимые клеммные блоки Phoenix (с пружинными зажимами) для подключения входных сигналов

#### **3 Правила безопасности**

#### **3.1 Целевое использование устройства**

Данное устройство является электрооборудованием. Оно может использоваться только в следующих областях:

- T Автоматизация производственных систем
- T Логирование и анализ измеренных данных
- $\Box$  Использование программных продуктов iba (ibaPDA, ibaLogic и т.д.)

#### **A WARNING**

Устройство не должно использоваться в цепях питания!

#### **3.2 Специальные рекомендации**

### **Важно**

Каждую входную схему можно модифицировать: характеристики каждого входа можно изменить с помощью переключателей, которые находятся внутри устройства.

Однако, открывая устройство и изменяя входные схемы (см. пункт 7.3), покупатель действует на свой страх и риск.

#### <span id="page-7-0"></span>**4 Введение**

Устройство ibaPACO-4 (PArallel COunter) предназначено для сбора данных о частоте на частотах до 200 кГц, а также выполнения счетных функций. Устройство состоит из двух частей: счетного блока и цифрового блока.

Цифровой блок ibaPACO-4 имеет 8 цифровых входов.

Счетный блок состоит из 4 не связанных друг с другом счетчиков. Каждый счетчик можно настроить как частотомер, ведомое устройство SSI, счетчик знаковой частоты или реверсивный счетчик.

Если вам нужны нестандартные входы, то при заказе устройства укажите требуемое входное напряжение и диапазон частот или свяжитесь с нашими специалистами. Не забудьте также указать нужные вам входы.

Устройство идеально подходит для:

- T Сбора данных о частоте
- T Сбора цифровых данных
- T Выявления неисправностей и ошибок

#### **5 Монтаж и демонтаж**

#### **5.1 Монтаж**

На задней стороне устройства находится зажим для установки на DIN-рейку. Разместите устройство на DIN-рейке таким образом, чтобы верхняя часть зажима захватывала верхнюю часть рейки. Аккуратно надавите на устройство, чтобы нижняя часть зажима закрепилась на нижней части рейки, таким образом надежно зафиксировав устройство.

Теперь подключите питание (предварительно проверьте полярность!), счетчик и/или соединения для цифровых сигналов, а также оптоволоконные кабели. Заэкранируйте устройство, если это необходимо.

#### **5.2 Демонтаж**

Отсоедините от устройства все внешние подключения.

Плотно обхватите верхнюю часть устройства одной рукой. Второй рукой возьмите устройство за нижнюю часть таким образом, чтобы указательный и средний пальцы находились на винте заземления. Несильно надавливая одной рукой на верхнюю часть устройства, одновременно тяните его по направлению от DINрейки. В результате этих действий устройство должно высвободиться из DINрейки.

#### <span id="page-8-0"></span>**6 Системные требования**

Чтобы использовать устройство ibaPACO-4 для сбора данных, вам понадобится как минимум один из нижеперечисленных компонентов или систем:

#### **6.1 Аппаратное обеспечение**

- T IBM-совместимый ПК, в котором установлена одна или несколько карт:
	- ibaFOB-io, ibaFOB-2i, ibaFOB-2io или ibaFOB-4i (модели –S, -X или –D)
- T Ноутбук, оборудованный
	- **•** ibaCom-PCMCIA-F, интерфейсом RS485 с медными кабелями (или оптоволоконное соединение через адаптер FO-A)
	- ibaFOB-io-ExpressCard, оптоволоконное соединение
- T Система ПЛК, оборудованная
	- ibaLink-SM-64-IO (ввод)
	- ibaLink-SM-128V-i-2o (ввод)

#### **6.2 Программное обеспечение**

Для сбора данных, их записи или управления технологическими процессами необходимо следующее программное приложение:

ibaPDA-V6.24.0 или выше

#### <span id="page-9-1"></span><span id="page-9-0"></span>**7 Интеграция с системой**

Устройство ibaPACO-4, как правило, соединяется с картами ibaFOB посредством линейной топологии. Помимо этого можно последовательно соединить устройство ibaPACO-4 с другими устройствами ibaPACO-4 или ibaPADU. Для этого нужно соединить выход одного устройства со входом последующего, пока все устройства не будут соединены, последнее устройство соединяется с картой ibaFOB. Все адреса (1...8) в такой топологии должны быть уникальными. (См. также пункт [8.2](#page-11-1). «Вид устройства, рабочие элементы и разъемы», где описывается расположение переключателя адресов S1).

#### **Пример**

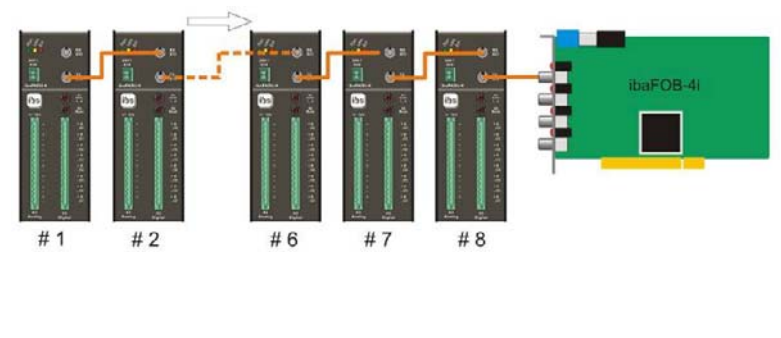

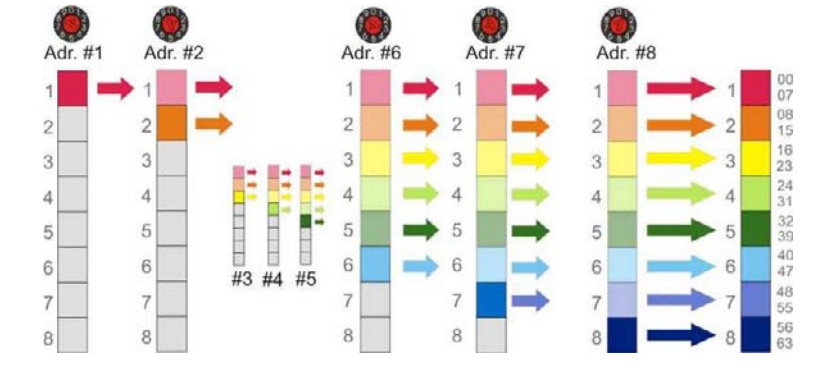

Макс. 8 устройств в сети с линейной топологией.

Для каждого устройства должен быть настроен уникальный адрес станции от 1 до 8.

Если два устройства имеют одинаковый адрес, то устройство, расположенное в сети вторым, перезаписывает содержимое первого устройства, имеющего такой же адрес.

На рис. слева показан принцип организации пакетов данных в телеграмме ibaFOB. Каждая ячейка содержит 4 значения счетчика + 8 цифровых сигналов. Адрес устройства определяет то, где в телеграмме будут находиться данные. Следовательно, позиция устройства в сети не зависит от заданного адреса.

#### <span id="page-10-0"></span>**8 Характеристики продукта**

#### **8.1 Характеристики**

- T Источник питания 24В DC
- T Прочный металлический корпус с электрическим и механическим экранированием (для установки на DIN-рейку или рейку 19")
- T 3 светодиода (состояния: работа, соединение, ошибка)
- T Один оптический вход и один выход для передачи сигналов и последовательного подключения нескольких устройств.
- $\Box$  4 режима счетчика (28 бит):
	- Частотомер
	- **Ведомое устройство SSI**
	- Счетчик знаковой частоты
	- Реверсивный счетчик (метод квадратур)

Каждый вход счетчика имеет 2 входа, гальванически изолированных друг от друга и от цифровой земли.

- T 8 цифровых входов, гальванически изолированных друг от друга и от цифровой земли. Для этих входов на устройстве предусмотрено 8 светодиодов, обозначающих их статус.
- T Стандартная частота дискретизации для ibaPACO-4 1000 Гц.
- T Работает в так называемом режиме F (F-Mode), скорость передачи данных составляет 3,3 Мбит/с для оптоволоконной связи.
- T Сервисный порт для (последующих) обновлений встроенного программного обеспечения
- T Параллельные измерения через оптический выход или разъем RJ11 и карту ibaCom-PCMCIA-F, которая поддерживается устройством ibaPACO-4.

## <span id="page-11-1"></span><span id="page-11-0"></span>**8.2 Вид устройства, рабочие элементы и разъемы**

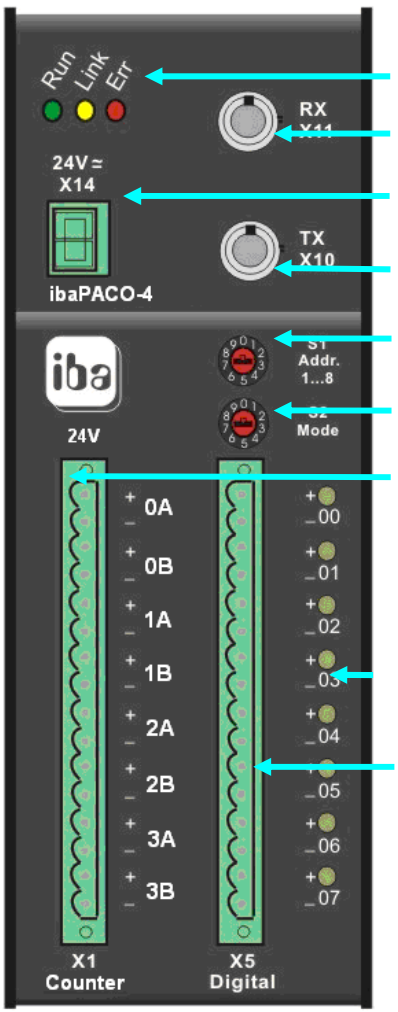

#### **Вид спереди**

- Светодиоды состояния (L1... L3) Оптический приемник RX (X11) Источник питания 24В (X14)
- Оптический передатчик TX (X10)
- Переключатель адресов (S1) Переключатель режимов (S2)
- Входы счетчика 0A, 0B, 1A, 1B, 2A, 2B, 3A, 3B,
- Светодиоды состояния цифровых входов (L4... L11)
- Цифровые входы 00..07  $(X5)$

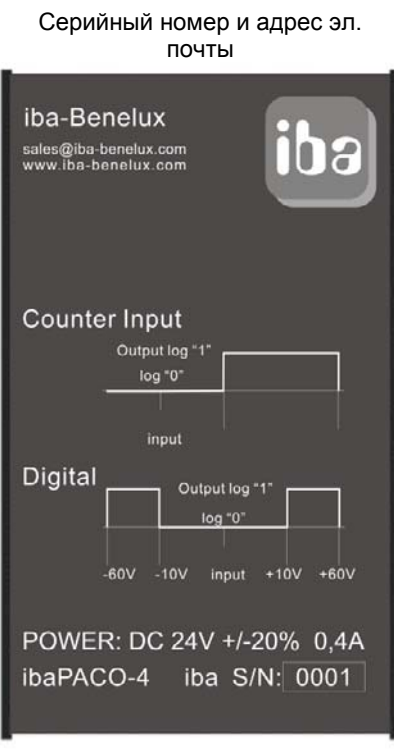

**Вид сверху**

#### **Вид снизу**

Сервисный интерфейс, 9 штырьковый D-Sub (X12) разъем RJ11 для подключения ноутбука (X9)

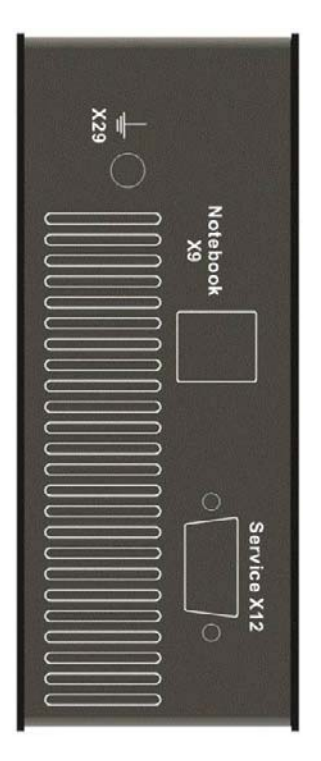

iba

#### <span id="page-12-0"></span>**8.2.1 Разъем для источника питания X14**

Используется для подключения нестабилизированного напряжения постоянного тока (от 18В до 32В).

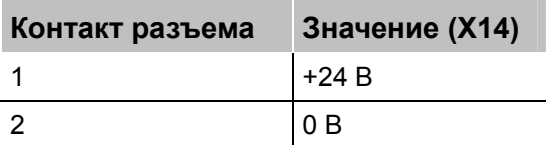

#### **8.2.2 Оптический вход X11 (RX) и выход X10 (TX)**

Два разъема (ST-типа) служат для подключения устройства к оптоволоконной шине.

Выход X10 содержит все данные устройства, а в случае последовательного соединения нескольких устройств - также данные от всех предыдущих устройств. Последовательное подключение устройств выполняется посредством соединения выхода X10 одного устройства с входом X11 другого устройства. Выход последнего устройства должен подключаться к оптическому входу карты ibaFOB (или карты ibaLink-SM, если она используется в качестве интерфейсного удлинителя). Подключение и отключение устройств в оптоволоконной сети можно осуществлять в любое время. Разрыв оптоволоконного соединения приводит к потере данных за период разрыва.

#### **8.2.3 Переключатель адресов устройства (S1)**

Переключатель S1 используется для настройки адреса устройства (1...8) (см. главу [7](#page-9-1)).

#### **8.2.4 Переключатель режимов устройства (S2)**

Переключатель S2 используется для настройки режима работы устройства, он должен быть **установлен на 1**. Все другие положения переключателя являются некорректными и могут привести к сбоям в работе устройства.

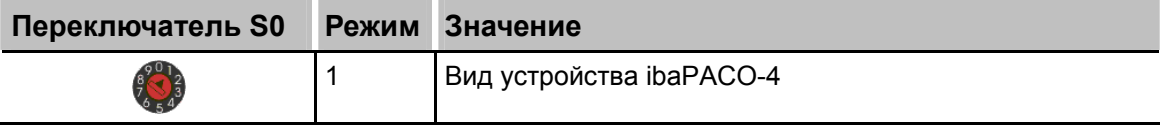

#### **8.2.5 L4...L11; светодиоды, обозначающие состояние цифровых входов**

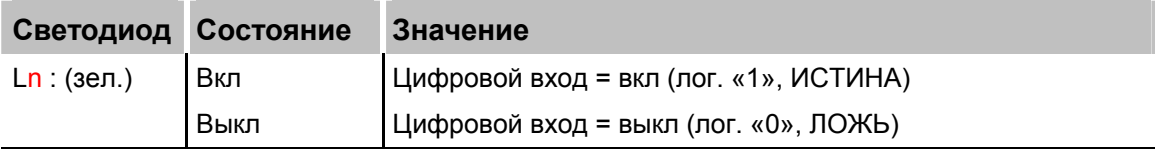

**1** n = 4..11 (4 соответствует цифровому входу 00; 11 - цифровому входу 07)

#### <span id="page-13-0"></span>**8.2.6 Светодиодные индикаторы «работа», «соединение», «ошибка»**

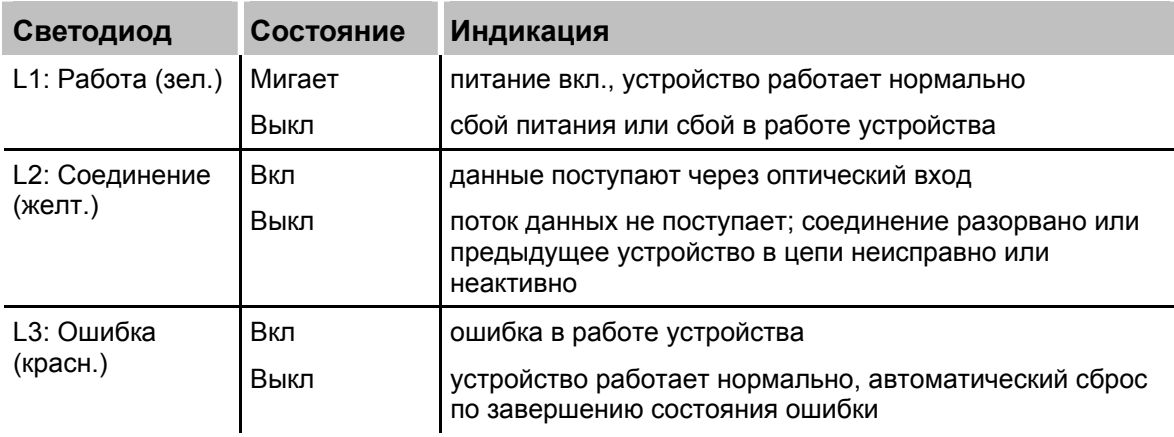

### **8.2.7 Контакты счетчиков и цифровых разъемов**

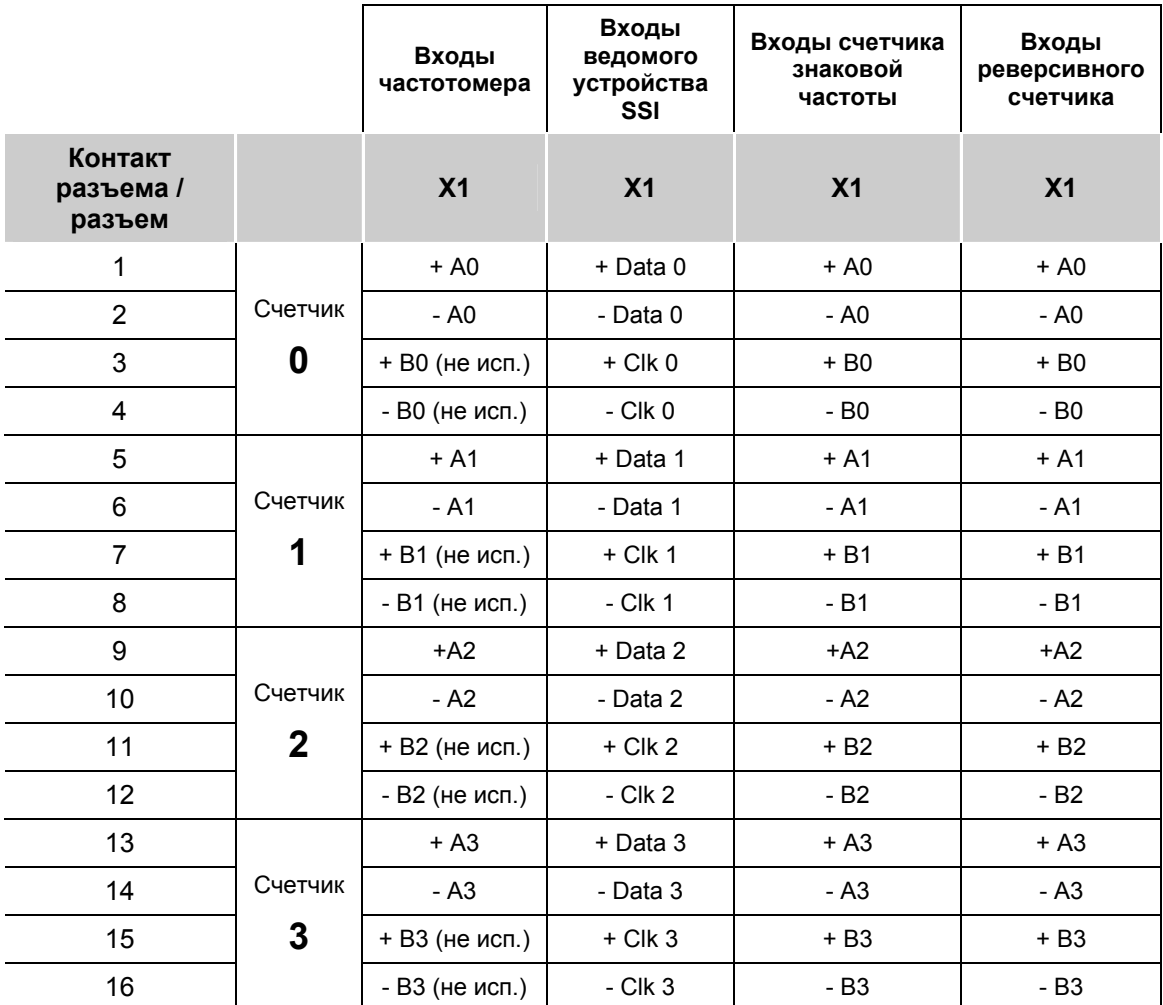

<span id="page-14-0"></span>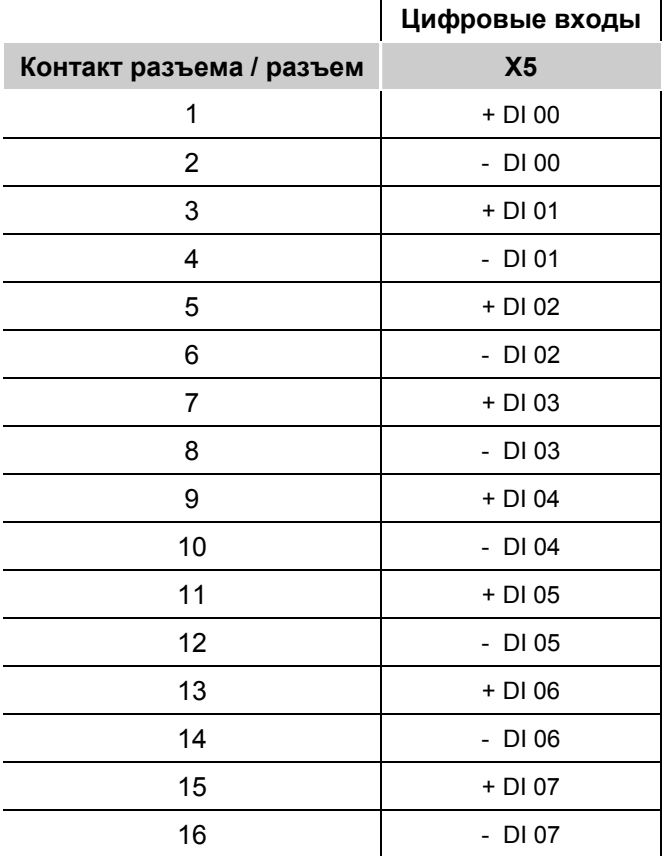

#### **8.2.8 Сервисный интерфейс (X12)**

9-контактный порт D-SUB, расположенный на нижней стороне устройства, предназначен для обновления встроенного программного обеспечения устройства. Для загрузки нового программного обеспечения из компьютера в устройство необходим стандартный интерфейсный кабель V.24.

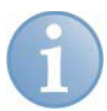

#### **Примечание**

Перед обновлением встроенного программного обеспечения свяжитесь со службой технической поддержки компании iba, чтобы получить нужные файлы и информацию касательно процедуры загрузки.

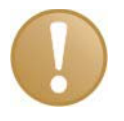

#### **Важно**

При нормальном режиме работы устройства кабель V.24 не должен быть подключен.

iba

#### <span id="page-15-0"></span>**8.3 Входная схема ibaPACO-4**

В целях получения точных измерений счетчика входная схема находится внутри устройства ibaPACO-4. Это предотвращает помехи от входного сигнала, которые могут повлиять на выходной сигнал. Входная схема реализована в виде отдельных компонентов, припаянных на 14-штырьковый съемный разъем (см. рис. и схему).

#### **8.3.1 Стандартная входная схема 24 В**

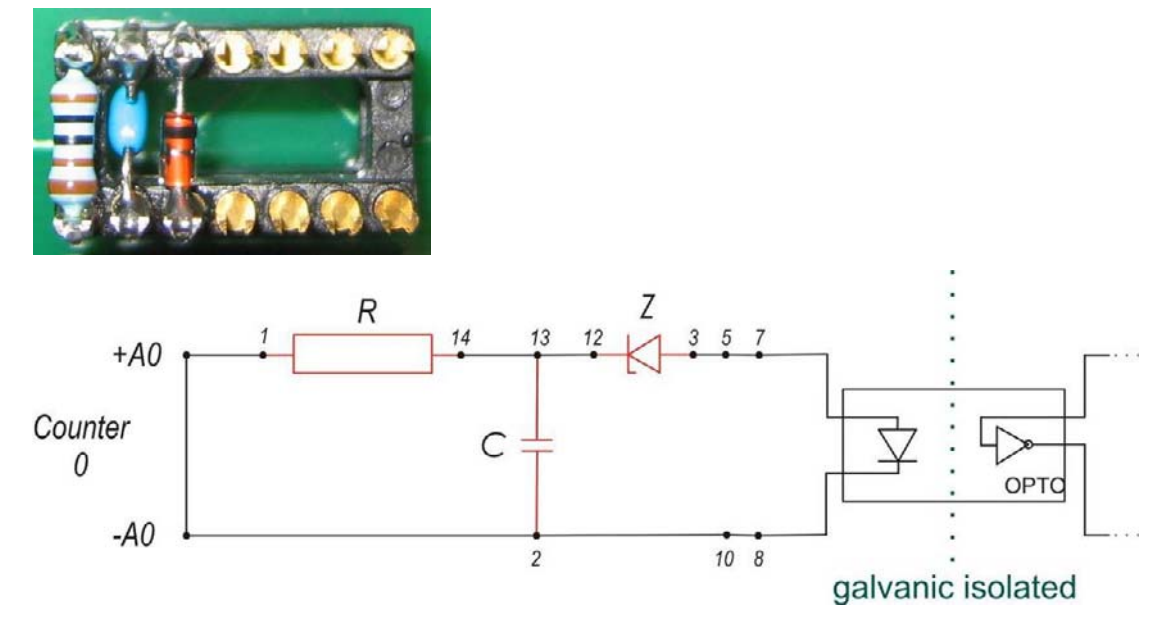

По умолчанию вход счетчика настроен для импульсов с номинальным напряжением 24 В.

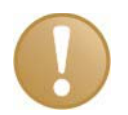

#### **Важно**

Если используется генератор импульсов с каскадным выходом, то между контактом 2 (анод) и 13 (катод) нужно добавить дополнительный диод (например, 1N4148). Такой генератор импульсов используется, как правило, на длинных линиях передачи данных.

Стандартные компоненты входной схемы:

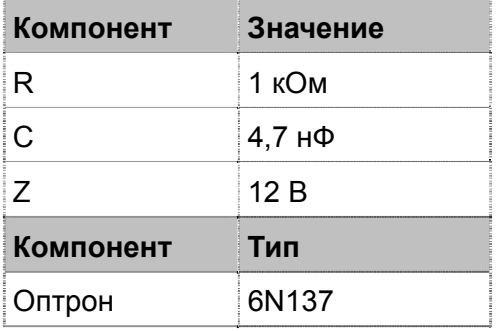

Входная схема содержит фильтр низких частот. Если используются компоненты, перечисленные выше, то макс. частота входного сигнала равняется приблизительно 100 кГц.

Ниже приведено изображение входной схемы. Покупатель может адаптировать входную схему в соответствии с собственными потребностями.

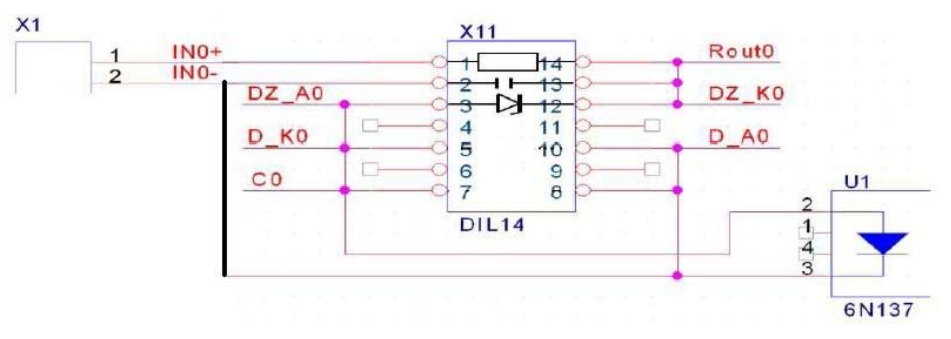

# **A CAUTION**

Вы можете самостоятельно изменить входную схему, однако это не рекомендуется делать.

Открывая устройство и модифицируя входную схему, покупатель действует на свой страх и риск.

#### <span id="page-17-0"></span>**8.3.2 Стандартная входная схема 5В**

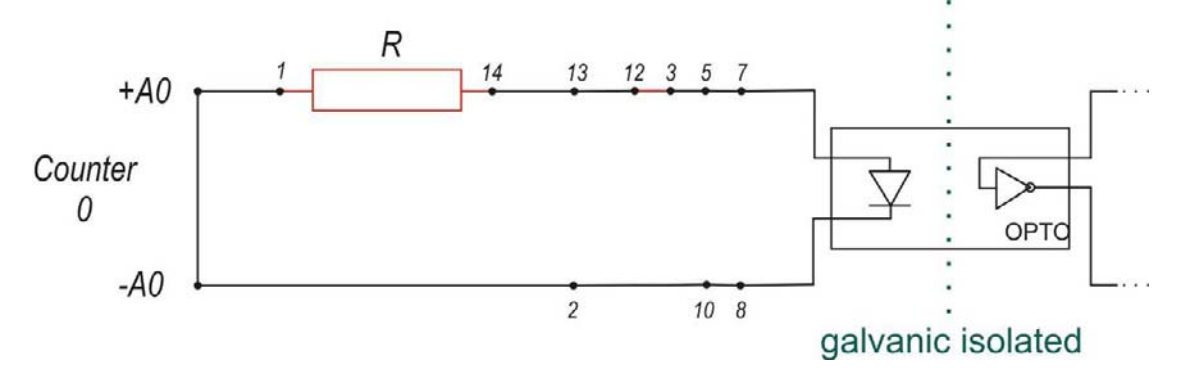

Стандартные компоненты входной схемы:

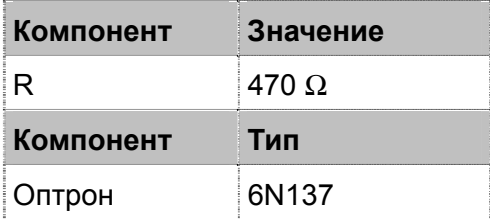

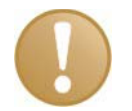

#### **Важно**

Между контактами 2 и 13 можно добавить дополнительный конденсатор (например, 4,7нФ), если используется сигнал с помехами.

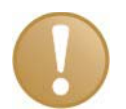

#### **Важно**

Если используется генератор импульсов с каскадным выходом, то между контактом 2 (анод) и 13 (катод) нужно добавить дополнительный диод (например, 1N4148). Такой генератор импульсов используется, как правило, на длинных линиях передачи данных.

Входная схема содержит фильтр низких частот. Если используются компоненты, перечисленные выше, то макс. частота входного сигнала равняется приблизительно 200 кГц.

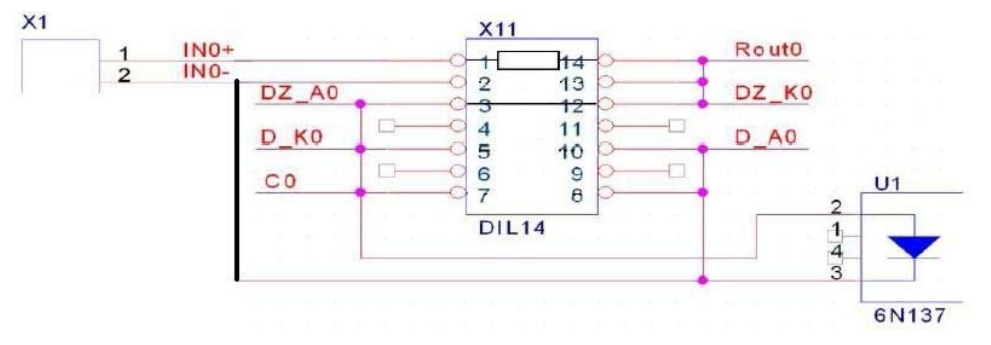

iba

#### <span id="page-18-0"></span>**8.4 Теория работы входа частотомера**

#### **8.4.1 Измерение периода**

Метод, который используется в устройстве ibaPACO-4 для определения частоты заключается в следующем: измеряется время T между двумя идущими подряд передними фронтами (период), а затем вычисляется частота  $f$  как величина, обратная периоду T:

$$
f = \frac{1}{T}
$$
 (где T - это период)

Измерение времени между двумя идущими друг за другом фронтами осуществляется с помощью модуля счетчика, значение которого увеличивается с тактовой частотой 50 МГц (fClock). Значение счетчика отправляется в ibaPDA после каждого периода. Вычисление частоты выполняется в ibaPDA. Этот принцип изображен на рис. ниже.

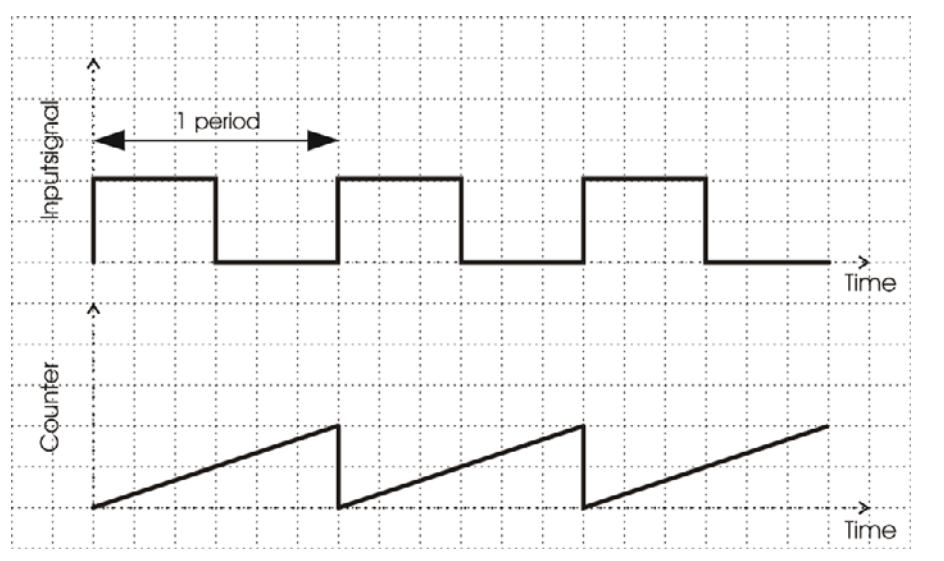

Для того чтобы увеличить точность измерения, можно увеличить время интегрирования на несколько периодов. Это можно сделать, изменив коэффициент интегрирования таким образом, чтобы вычисления обновлялись каждый 2-й, 4-й, 8-й или 16-й передний фронт. Более подробно о настройке коэффициента интегрирования рассказывается в пункте 8.8.2.

То, о чем говорилось выше, можно легко объяснить на примере. На рис. ниже показан входной сигнал 1 кГц. Предположим, что для коэффициента интегрирования выбрано значение 2. Новое значение счетчика будет отправляться в ibaPDA каждые 2 мс.

100.000 20  $=\frac{2ms}{20}$ 20 50  $=\frac{1}{2.0 \text{ Hz}} = 20ns$  $T_{counter} = 2 * 1ms = 2ms$  $T_{input} = 1ms$ *ns*  $Counter = \frac{2ms}{20}$ *Mhz T clock*

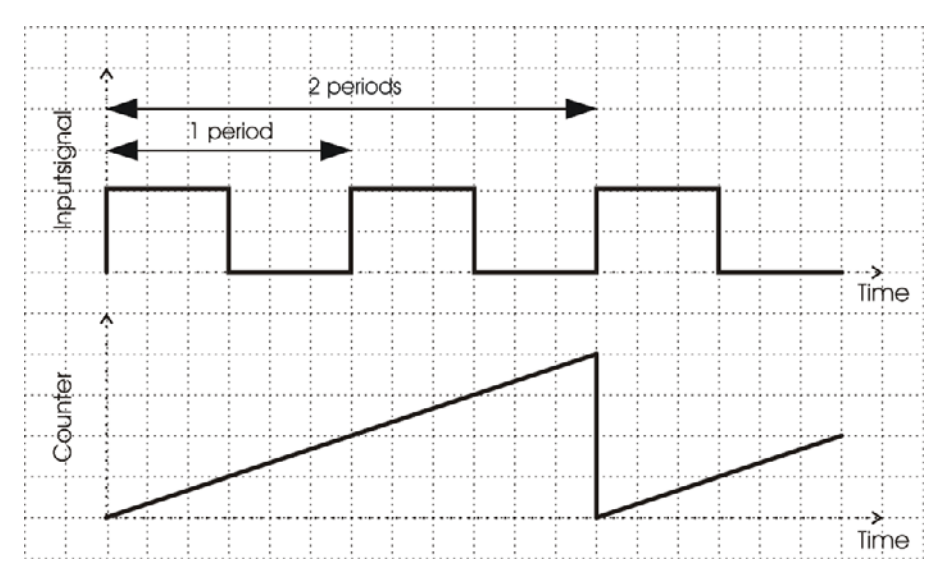

ibaPDA всегда делит полученное от счетчика значение на коэффициент интеграции, который равен 16. Следовательно, устройство ibaPACO-4 должно изменить значение счетчика таким образом, чтобы оно соответствовало 16 периодам входного сигнала.

 $f_{input} = \frac{1}{\frac{Output}{\frac{1}{1.50}} \times 20ns} = \frac{1}{\frac{800.000}{1.50}} \times 20ns = 1kHz$  $Output_{\text{toibaPDA}} = Counter * 8 = 100.000 * 8 = 800.000$  $\left(\frac{800.000}{16}\right)*20$ 1  $\frac{(0.00)^{2}}{16}$  \* 20  $=\frac{1}{-0.44 \times 10^{-10}} = \frac{1}{-0.000000} =$ 

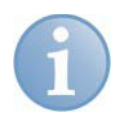

#### **Примечание**

В системе ibaPDA вычисляется только *finput* , все предшествующие операции выполняются ibaPACO-4.

#### <span id="page-19-0"></span>**8.4.1.1 Поддерживаемый диапазон частот**

Значение внутреннего счетчика - 28-битная величина, поэтому на низких частотах возможно переполнение.

Разрешение измерений:  $T_{clock} = 20ns$ , макс. значение счетчика: 268435456, отсюда макс. интервал времени (период), который может быть измерен: около 5 с.

С учетом заданного коэффициента интегрирования минимальная возможная частота входного сигнала - 0,2 Гц \* коэффициент интегрирования.

*Integration Factor*  $* T_{max} = Counter_{max} * T_{clock} = 268435456 * 20$ nsec  $\approx$  5sec

 $F_{min} \approx \frac{1}{T_{max}} \approx 0.2 Hz*$  *Integration Factor* **Integration Factor**  $T_{max} \approx \frac{5 \sec \theta}{1 - \tan \theta}$ *max*  $\frac{1}{\pi} \approx \frac{1}{\pi} \approx 0.2 Hz$ 

Максимальная частота входного сигнала составляет приблизительно 100 кГц. Это связано с наличием во входной схеме фильтра низких частот.

#### **8.4.1.2 Частота входного сигнала и значение коэффициента интегрирования**

Увеличение коэффициента интегрирования улучшает точность измерений, однако снижает скорость их обновления. Соответственно, имеет смысл определить «золотую середину» между скоростью обновления вычислений и их точностью. В таблице ниже приведены некоторые варианты частоты входного сигнала и коэффициенты интеграции с соответствующими периодами обновления, значениями счетчика и возможным процентом ошибок.

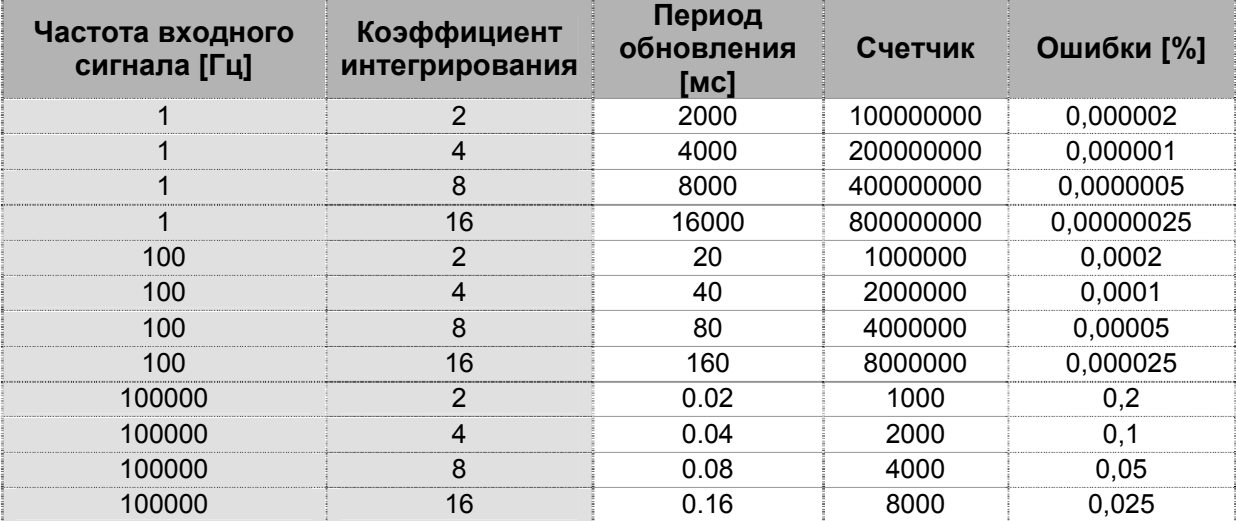

#### <span id="page-22-0"></span>**8.5 Теория работы входа частотомера**

SSI - это аббревиатура, обозначающая Synchronous Serial Interface (последовательный синхронный интерфейс).

Последовательный синхронный интерфейс используется в однооборотных и многооборотных энкодерах. Отличительные особенности последовательного синхронного интерфейса представляют собой качественный скачок в технологиях производства интерфейсов для абсолютных энкодеров по сравнению с традиционными режимами параллельной и асинхронной последовательной передачи данных:

- T Небольшое количество компонентов
- T Вне зависимости от разрешения энкодера требуется всего 4 линии для передачи данных и тактовой частоты
- T Защищенный вывод данных в одношаговом коде Грея
- T Энкодеры гальванически изолированы от контроллеров при помощи оптронов
- T Простой перевод кода Грея в двоичный
- T Передача данных между энкодером и контроллером синхронизируется посредством сигнала тактовой частоты контроллера
- T Информация от нескольких энкодеров может сохраняться одновременно, при этом дополнительные соединения не требуются
- T В зависимости от расстояния, скорость передачи данных может достигать 1,5 МГц

ibaPACO-4 функционирует как ведомое устройство SSI: слушает существующую сеть SSI в промежутке между контроллером (ведущим устройством SSI) и энкодером.

Ведущее устройство SSI посылает сигнал тактовой частоты в энкодер. Энкодер отправляет данные вместе с тактовой частотой ведущему устройству SSI.

Отправка данных от энкодера осуществляется на переднем фронте сигнала тактовой частоты. На заднем фронте устройство ibaPACO-4 считывает данные.

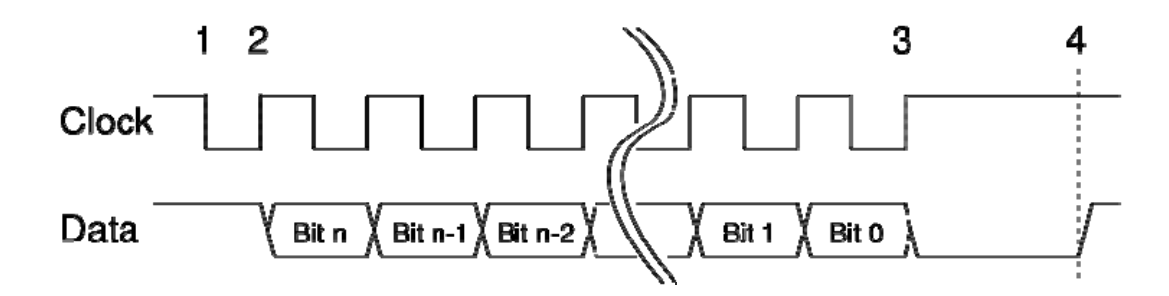

После считывания данных устройство ibaPACO-4 преобразовывает двоичные значения или значения кода Грея в 28-битный сигнал. Если энкодер использует бит четности, то ibaPACO-4 удалит этот бит из последовательности данных.

#### <span id="page-23-0"></span>**8.6 Теория работы входа счетчика знаковой частоты**

Метод, который используется в устройстве ibaPACO-4 для определения знаковой частоты заключается в следующем: измеряется время t между двумя идущими подряд фронтами сигналов А и В, а затем вычисляется частота  $f$  как величина, обратная периоду t:

*t*  $f=\frac{1}{\tau}$  (где t - это время, измеренное между двумя фронтами)

Измерение времени между двумя идущими друг за другом фронтами осуществляется с помощью модуля счетчика. Значение счетчика отправляется в ibaPDA после каждого квадранта. Вычисление частоты выполняется в ibaPDA. Этот принцип изображен на рис. ниже.

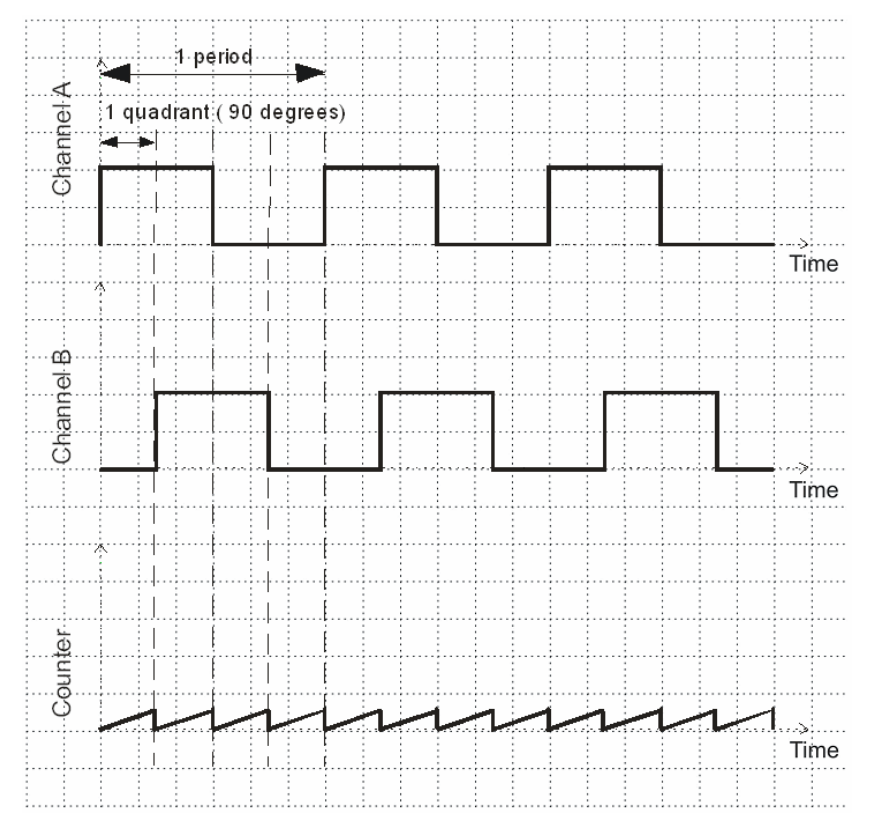

Для того чтобы увеличить точность измерения, можно увеличить время интегрирования на несколько квадрантов периода. Это можно сделать, изменив коэффициент интегрирования таким образом, чтобы вычисления обновлялись каждый 1-й, 2-й, 4-й или 8-й передний фронт. Более подробно о настройке коэффициента интегрирования рассказывается в пункте 8.8.2.

Поскольку нам требуется измерение знаковой частоты, знак должен определяться каналами ввода А и В.

Частота определяется как положительное значение времени, когда канал В равен 90 градусам и в противофазе с каналом А.

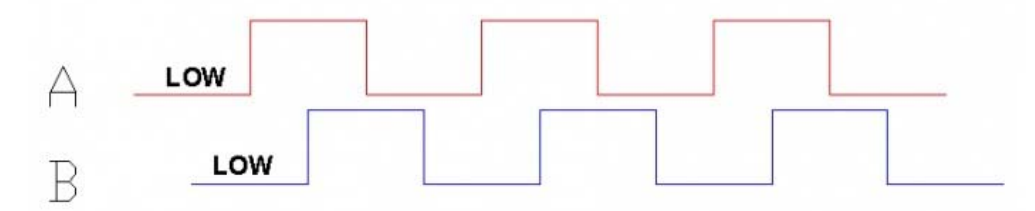

Частота определяется как отрицательное значение времени, когда канал А равен 90 градусам и в противофазе с каналом В.

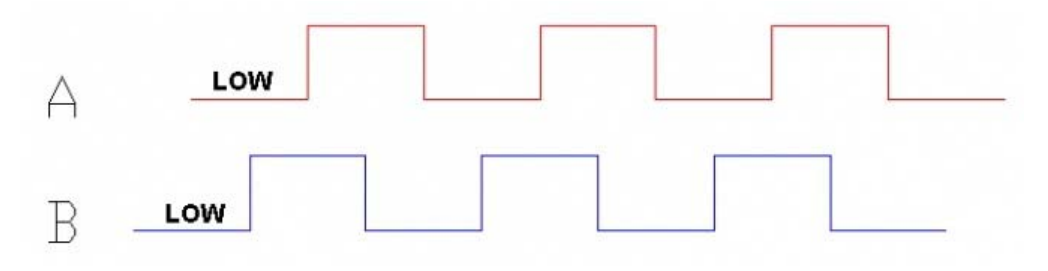

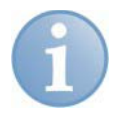

#### **Примечание**

В системе ibaPDA вычисляется только *f* , все предшествующие операции выполняются ibaPACO-4.

Максимальная частота входного сигнала зависит от входной схемы. При стандартной входной схеме 24В максимальная частота входного сигнала ограничена приблизительно 100 кГц. Это связано с наличием во входной схеме фильтра низких частот.

Увеличение коэффициента интегрирования улучшает точность измерений, однако снижает скорость их обновления. Соответственно, имеет смысл определить «золотую середину» между скоростью обновления вычислений и их точностью.

#### <span id="page-25-0"></span>**8.7 Теория работы входа реверсивного счетчика**

Функционирование РЕВЕРСИВНОГО счетчика в устройстве ibaPACO-4 основано на методе квадратур. Это значит, что сигналы должны быть смещены относительно друг друга на 90 электрических градусов. Как показано на рис. ниже один период между импульсами - это 360 электрических градусов.

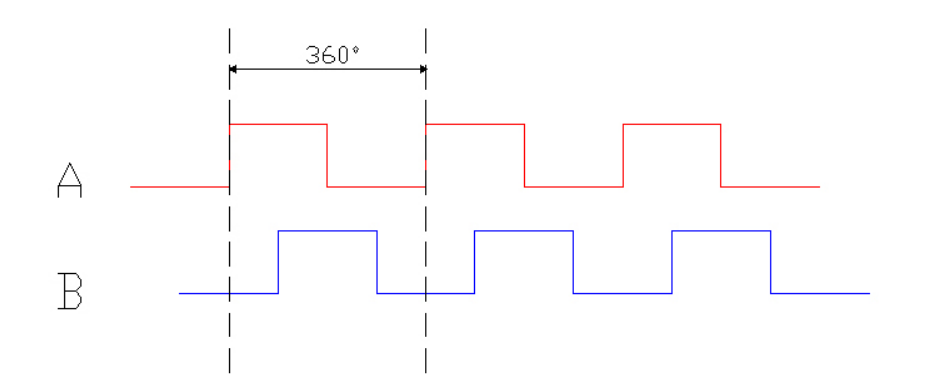

Для оптического импульсного энкодера разность между соседними фронтами должна, в идеале, составлять 90 электрических градусов. Поскольку стандартный 360-градусный цикл состоит из четырех периодов по 90 электрических градусов, такая разность называется квадратурной.

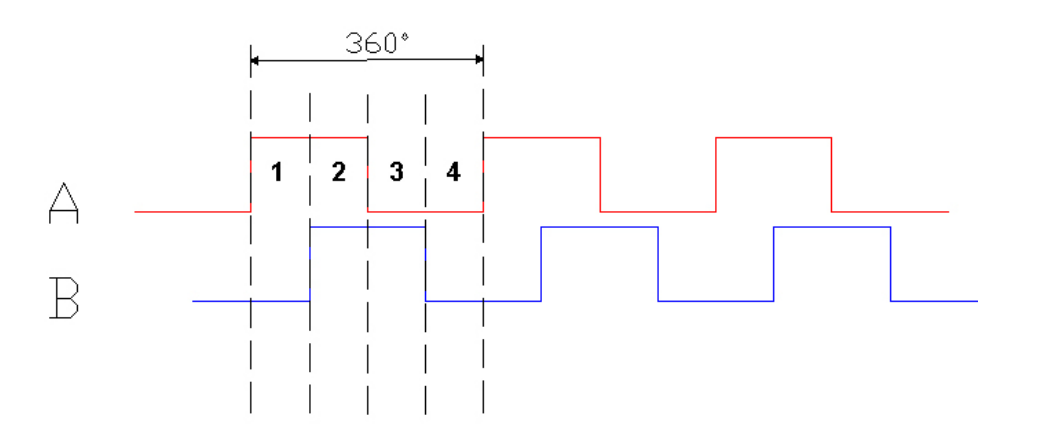

Для того чтобы использовать каналы ввода A и B в реверсивном счетчике, необходимо решить, когда счетчик будет прибавлять и когда - вычитать.

Устройство ibaPACO-4 определяет направление счета, исходя из следующего фронта сигнала. Для каждого переднего или заднего фронта устройство сравнивает текущее состояние с предыдущим состоянием канала A и канала B. Например, если комбинация значений сигналов меняется с '00' на '01', счетчик прибавляет. Если значения меняются с '00' на '10', счетчик вычитает.

Это означает, что ibaPACO-4 определяет направление счета на каждом фронте сигнала.

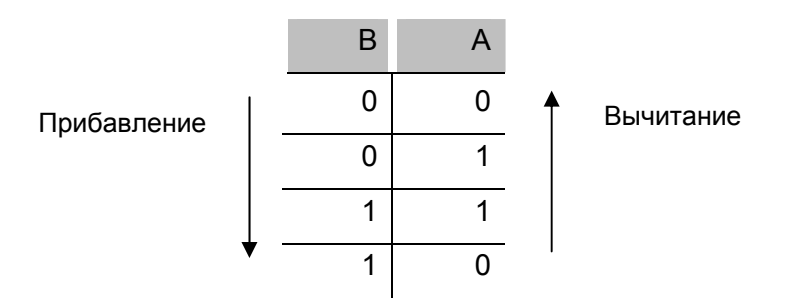

#### *Прибавление:*

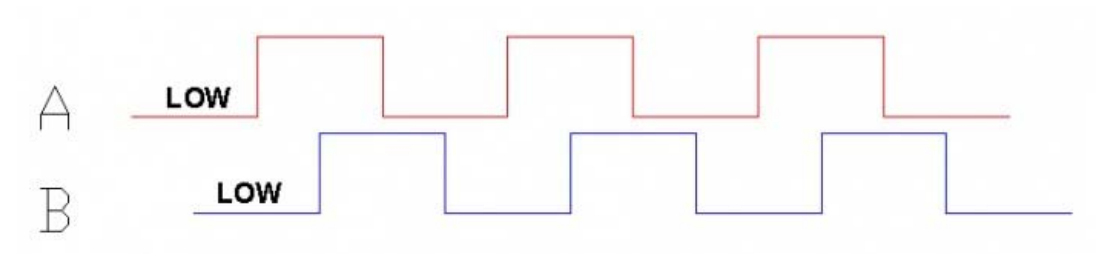

*Вычитание:* 

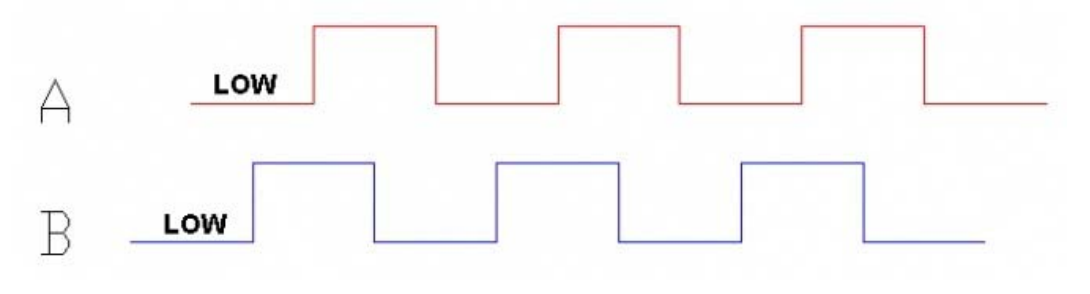

### <span id="page-27-0"></span>**8.8 Конфигурация DIP-переключателя**

Внутри устройства ibaPACO-4 находятся 2 DIP-переключателя (*Switch* и *Sample*), которые позволяют настраивать режимы работы устройства.

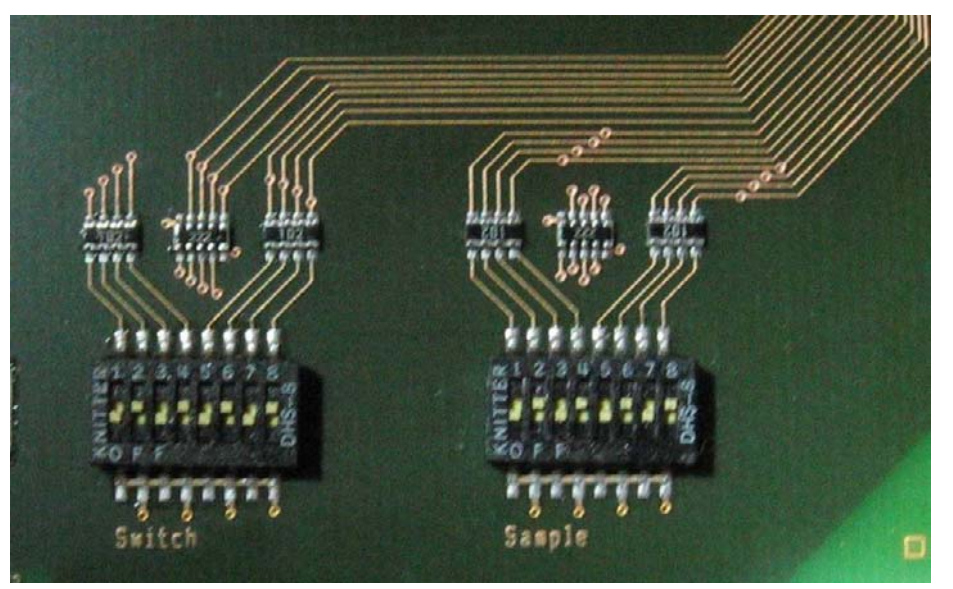

#### **8.8.1 DIP-переключатель "Switch"**

Этот переключатель используется для выбора режима работы для каждого из 4 входов счетчика.

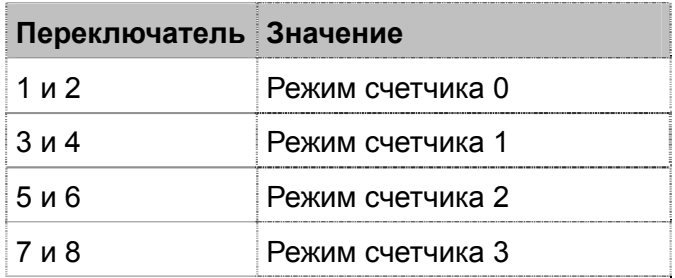

Положение переключателей (2 для каждого канала) определяет режим счетчика для каждого канала. Ниже в таблице приведены все возможные комбинации.

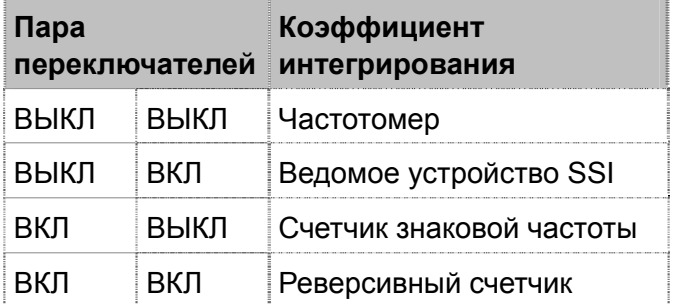

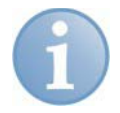

#### **Примечание**

На рис. в пункте 8.8 все счетчики установлены на режим ведомого устройства SSI.

#### <span id="page-28-0"></span>**8.8.2 DIP-переключатель "Sample"**

Этот переключатель используется для настройки параметров каждого из 4 входов счетчика. Параметры зависят от режима работы входа счетчика, заданного с помощью DIP-переключателя "Switch".

В таблице ниже приведено распределение переключателей.

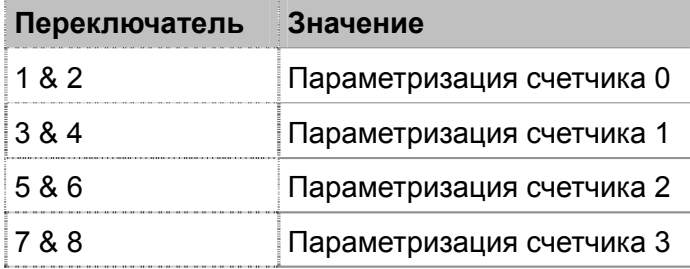

Положением переключателей (два для каждого канала) задается коэффициент интегрирования для частотомера, счетчика знаковой частоты или параметры счетчика для ведомого устройства SSI. Ниже в таблице приведены все возможные комбинации.

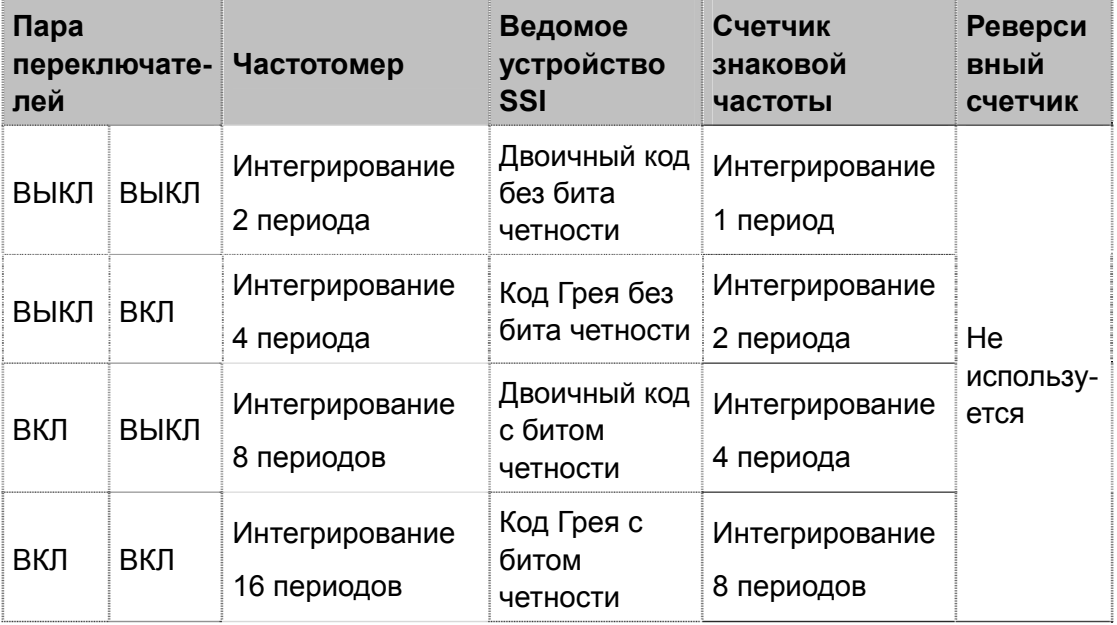

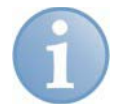

#### **Примечание**

На рис. в пункте 8.8 все счетчики установлены на режим ведомого устройства SSI и выбран параметр «Код Грея без бита четности».

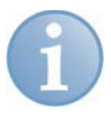

#### **Примечание**

По умолчанию в режиме частотомера для каждого канала коэффициент интегрирования установлен на 16 периодов.

# **A CAUTION**

Вы можете самостоятельно настроить DIP-переключатели, однако это не рекомендуется. Открывая устройство и изменяя конфигурацию DIPпереключателей, покупатель действует на свой страх и риск.

#### <span id="page-29-0"></span>**9 Конфигурация/проектирование**

## **9.1 Настройки в ibaPDA-V6**

#### **9.1.1 Диспетчер ввода-вывода, аппаратное обеспечение**

Устройства подключаются к компьютеру с помощью карты ibaFOB или ibaCom-PCMCIA-F. В разделе «Аппаратное обеспечение» (Hardware) диалогового окна диспетчера ввода-вывода необходимо добавить модуль ibaPACO-4 для соответствующего интерфейса данных FOB-PCI.

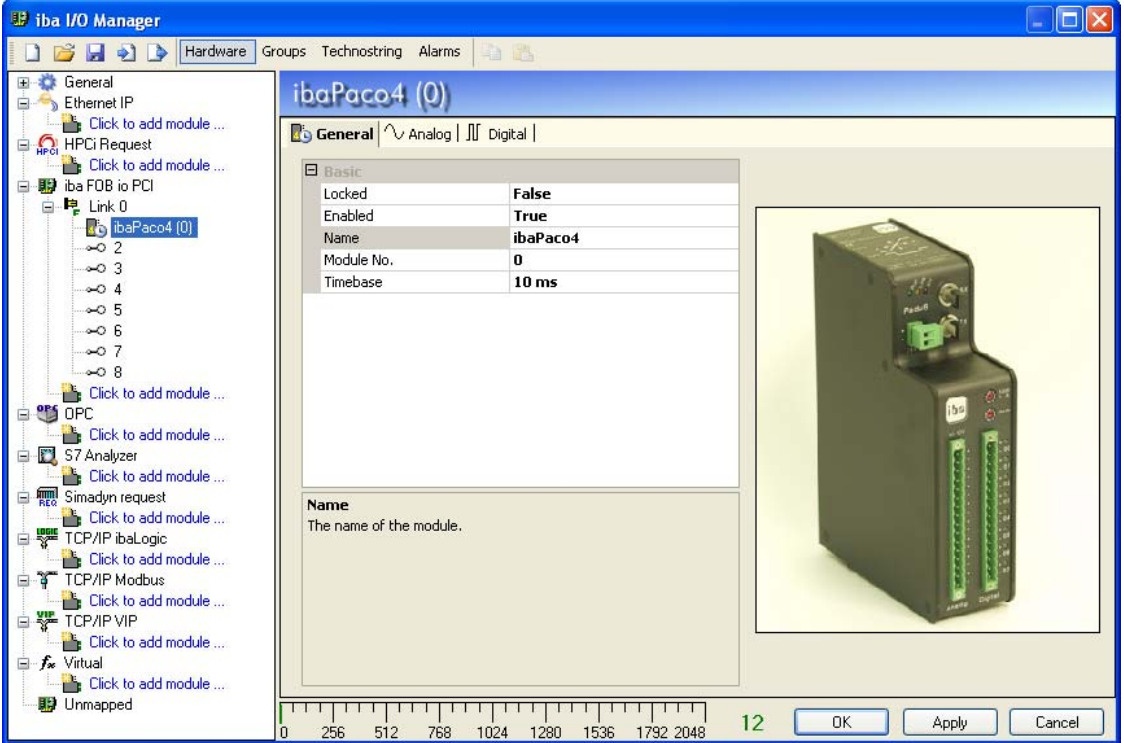

#### <span id="page-30-0"></span>**9.1.2 ibaPDA: диагностика, проверка настроек**

Корректность функционирования карты ibaFOB и/или устройства ibaPACO-4 можно проверить непосредственно в диспетчере ввода-вывода. Интерфейсная карта автоматически распознается системой ibaPDA. Функция автоматического детектирования (Autodetect) позволяет системе распознавать подключенные к ней периферийные устройства.

Если в дереве элементов в левой части диалогового окна выбрана интерфейсная карта, то в правой части окна карта будет отображена графически, также будут отображены четыре процессора, которые связаны с отдельными оптоволоконными соединениями. Если используется карта ibaFOB-io, то в правой части диалогового окна будет отображен только один процессор. Карта визуализируется динамически, т.е. 7-сегментный дисплей и светодиоды отображаются в соответствии с тем, какое состояние они показывают в данный момент непосредственно на карте.

Помимо этого, в диалоговом окне также отображаются самые важные адресные параметры карты и данные о производителе.

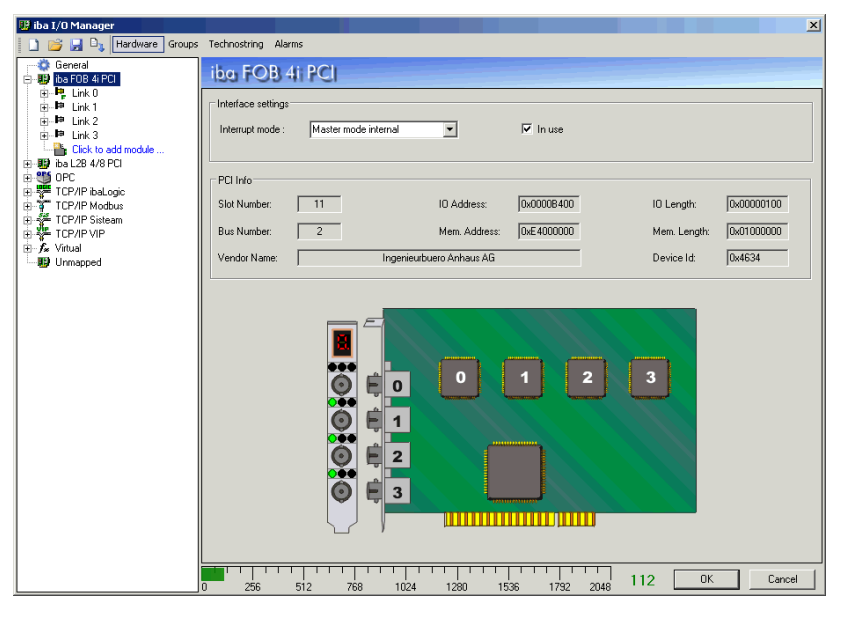

Если выбран элемент из следующего уровня дерева, то в правой части окна отображаются данные по коммуникационным параметрам всех оптоволоконных соединений. Постоянно изменяющаяся скорость передачи данных означает, что телеграммы не поступают. Это может быть вызвано отсутствием оптоволоконного соединения или его неисправностью. Телеграммы также могут не поступать из-за того, что на устройство, подключенное к карте, не поступает напряжение.

iba

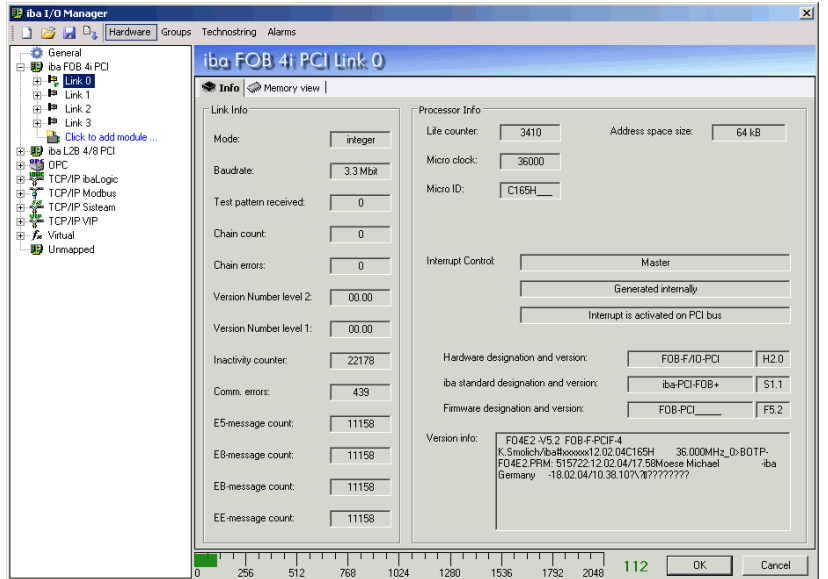

Щелкнув по модулю устройства в дереве элементов, в диалоговом окне вы увидите подробную информацию о подключенных устройствах. В правой части диалогового окна также отображаются таблицы аналоговых и цифровых сигналов в соответствующих вкладках. В этих таблицах приводятся текущие значения.

Каждый канал устройства ibaPACO-4 можно настроить на индивидуальный режим измерения: режим частотомера, ведомого устройства SSI, счетчика знаковой частоты или реверсивного счетчика.

Режимы, устанавливаемые для каналов, должны соответствовать положению соответствующего переключателя в ibaPACO-4, в противном случае измерения будут ошибочными.

Если выбран режим **частотомера** или **счетчика знаковой частоты**:

Если текущее значение - 0, то это означает что либо отсутствует сигнал на входе счетчика, либо частота входного сигнала слишком низкая (переполнение счетчика в устройстве ibaPACO-4). Если текущее значение - NaN (значение, не являющееся числом), это означает, что текущее значение счетчика ibaPACO-4 - 0. Счетчик находится в состоянии ошибки: убедитесь в том, что переключатель адресов S1 и переключатель режимов S2 установлены на 1.

Если выбран режим **ведомого устройства SSI**:

Отображаемое текущее значение - это 28-битное значение, поступающее непосредственно от энкодера SSI. Если значение содержит меньше 28 бит, то к нему с левой стороны добавляются нули.

Если выбран режим **реверсивного счетчика**:

Отображаемое текущее значение - это значение, поступающее из ibaPACO-4 в ibaPDA. Это значение сбрасывается только при включении питания ibaPACO-4.

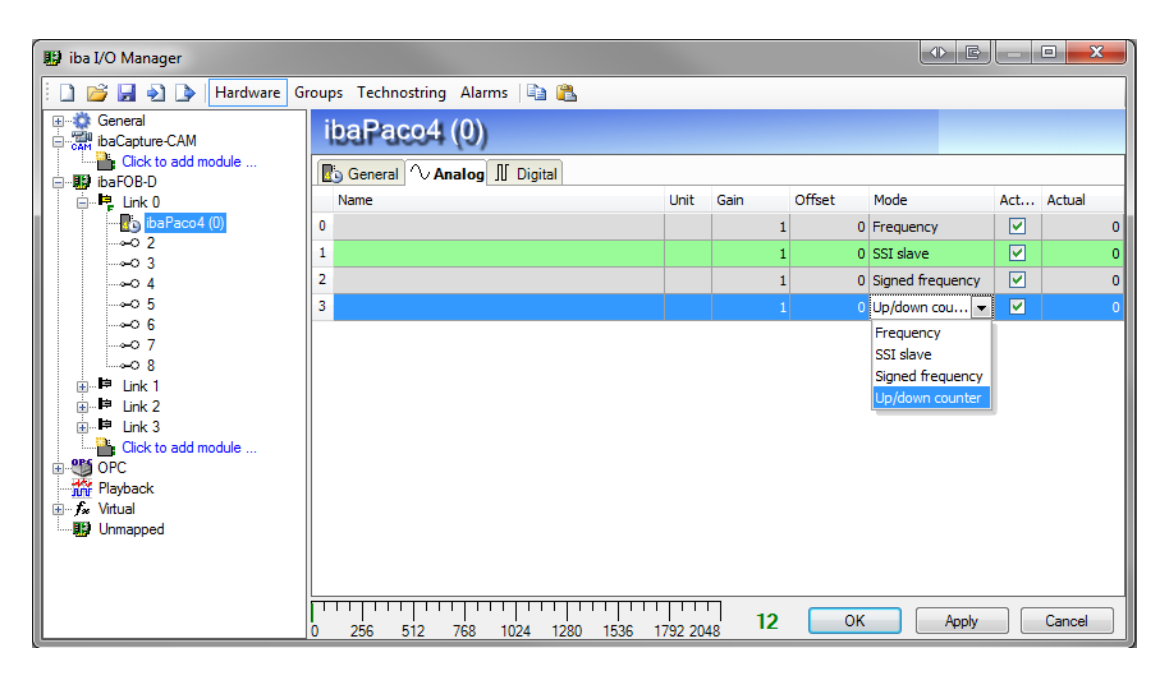

# <span id="page-33-0"></span>**10 Технические данные**

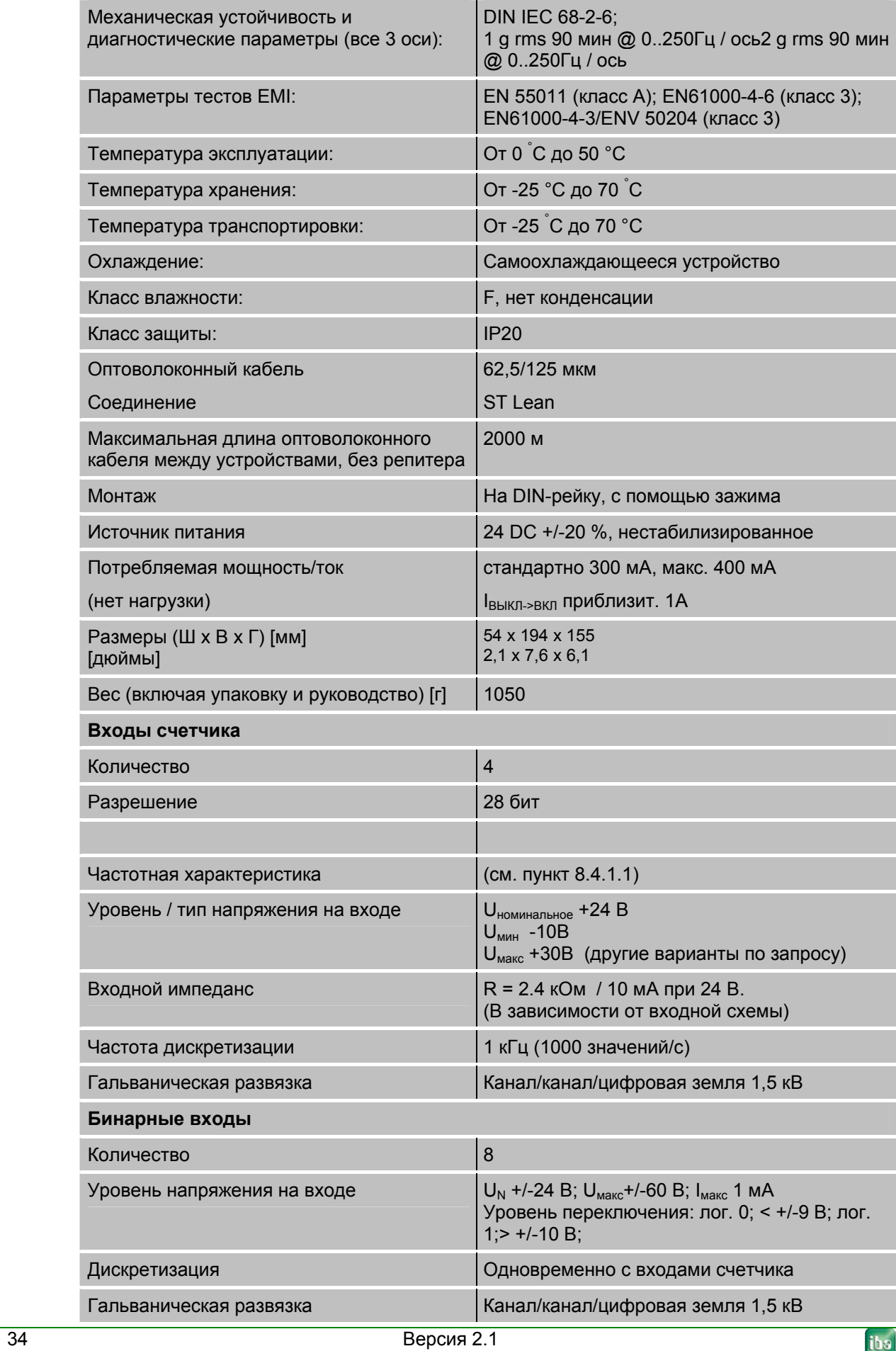

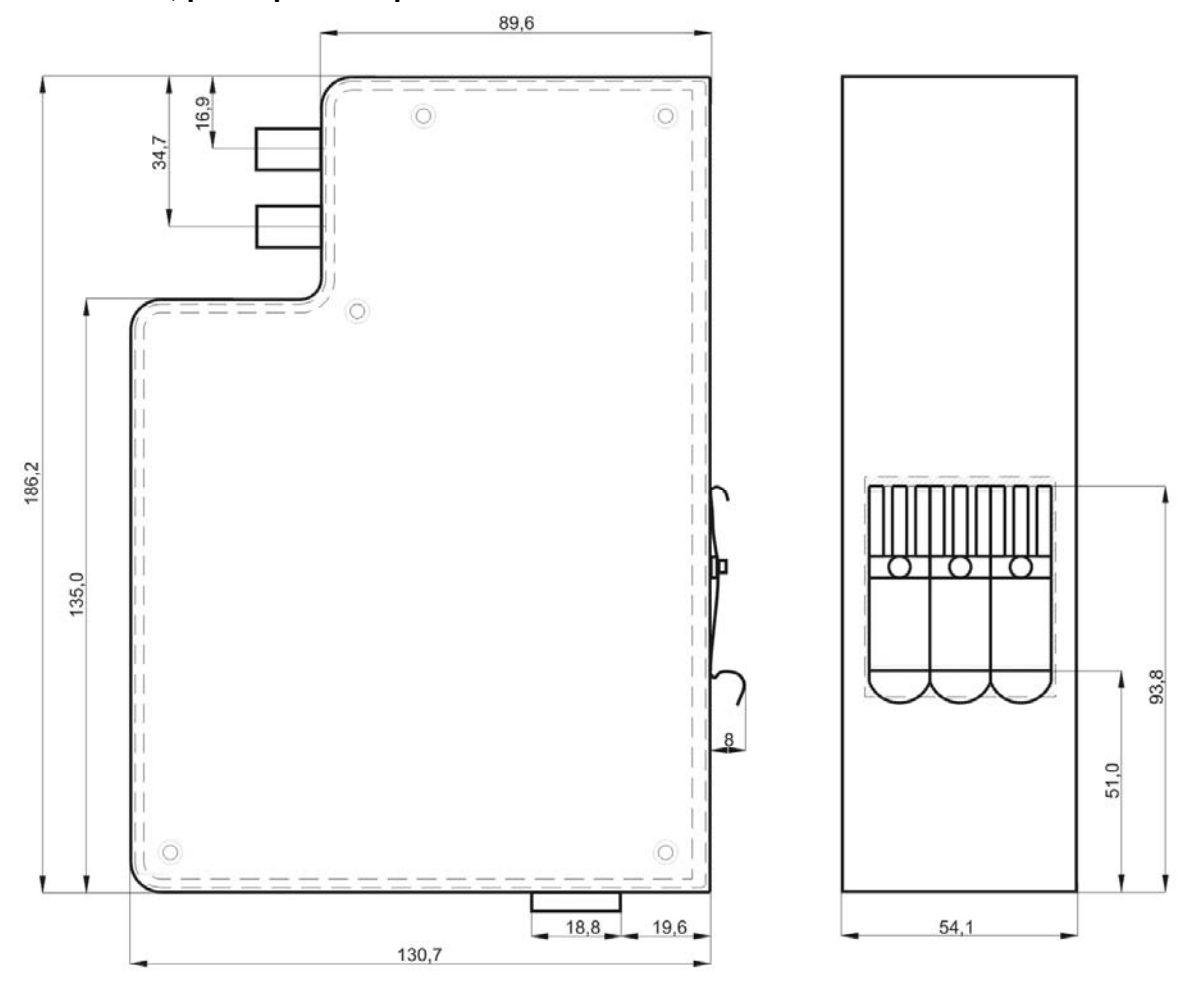

**ibaPACO-4, размерный чертеж**

Размеры приведены в мм.

#### <span id="page-35-0"></span>**11 Техническая поддержка и контактная информация**

#### **Техническая поддержка**

Тел.: +49 911 97282-14  $\Phi$ акс: +49 911 97282-33 E-Mail: support@iba-ag.com

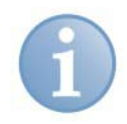

#### **Примечание**

При обращении в службу техподдержки, сообщайте, пожалуйста, серийный номер (iba-S/N) продукта.

#### **Контактная информация**

#### **Центральный офис**

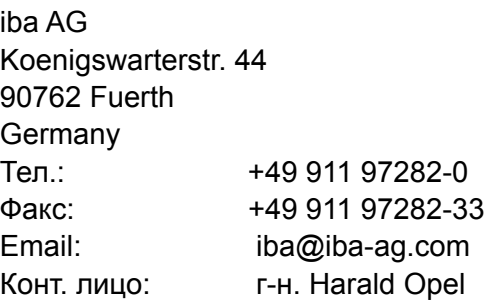

#### **По всему миру и в регионах**

Контактную информацию касательно вашего местного представителя или представительства компании iba вы можете найти на нашем сайте:

#### **www.iba-ag.com.**